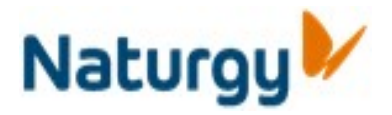

Número de medidor

aparece en tu factura) y

## **Conoce tu Oficina Virtual**

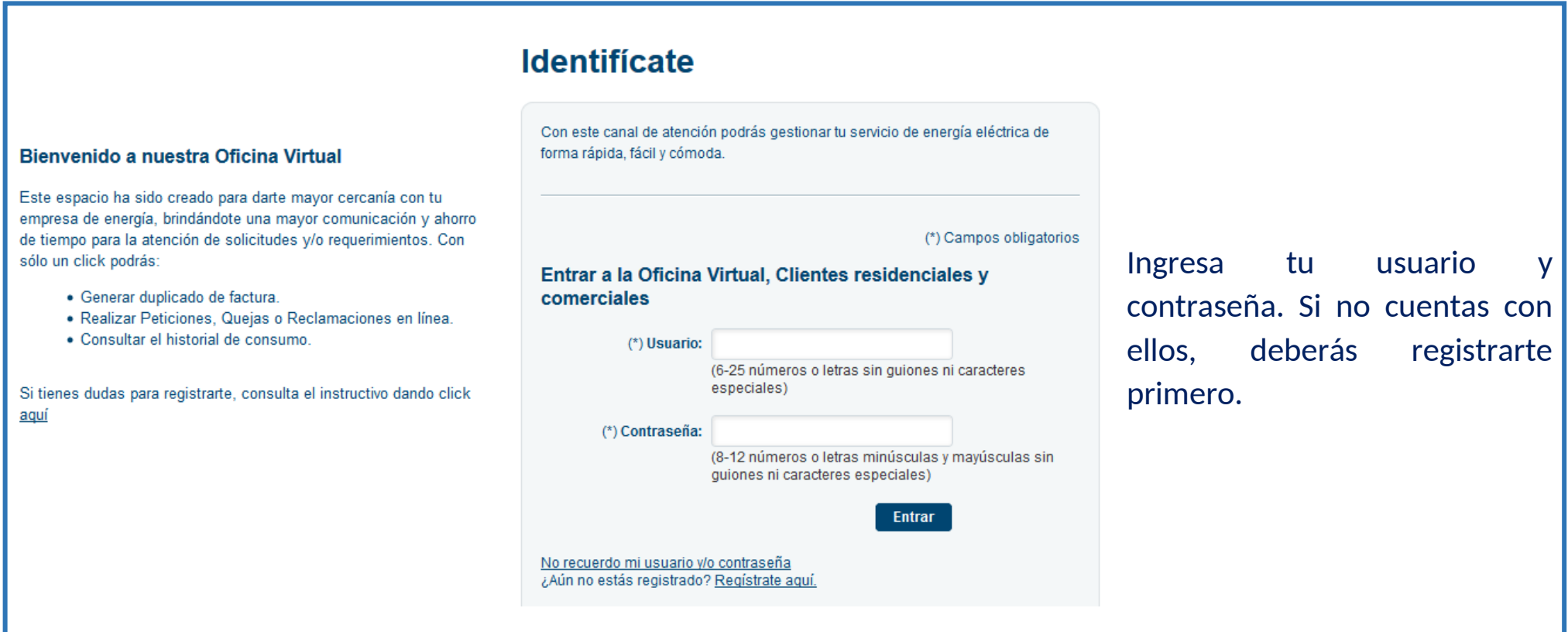

### Registrarse en la Oficina Virtual

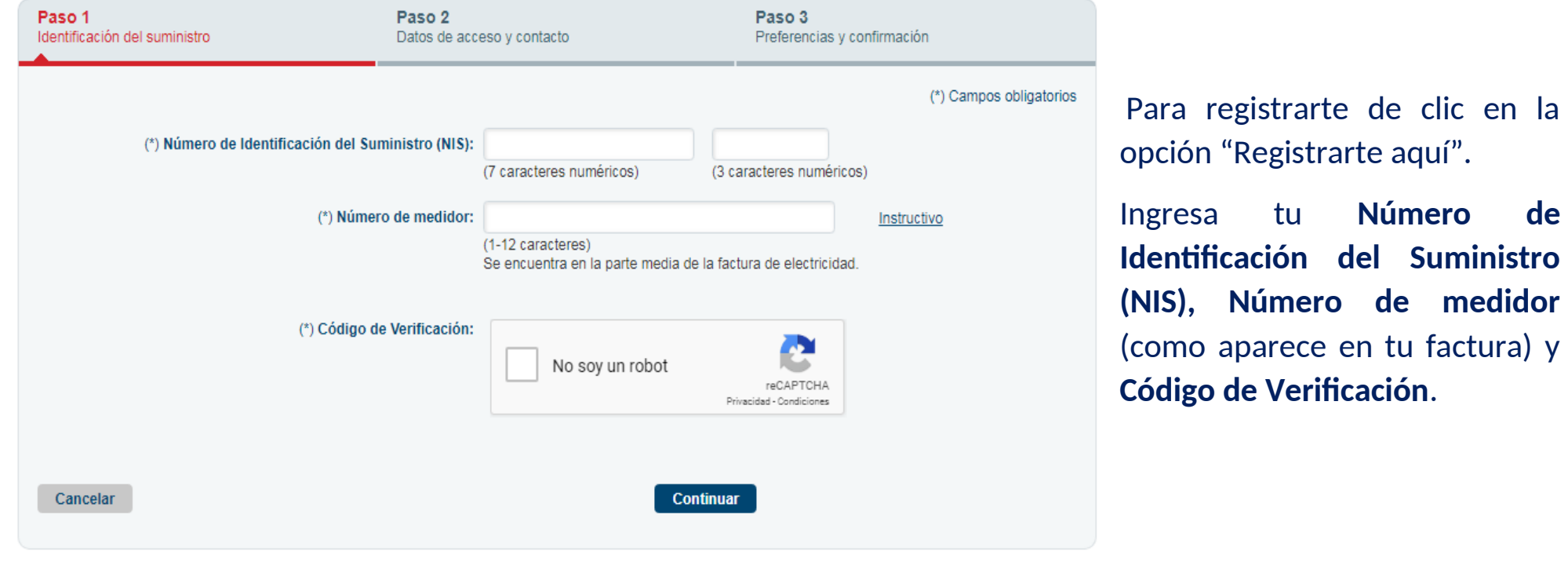

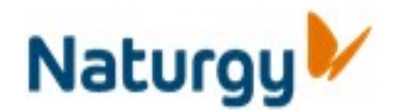

# **Conoce tu Oficina Virtual**

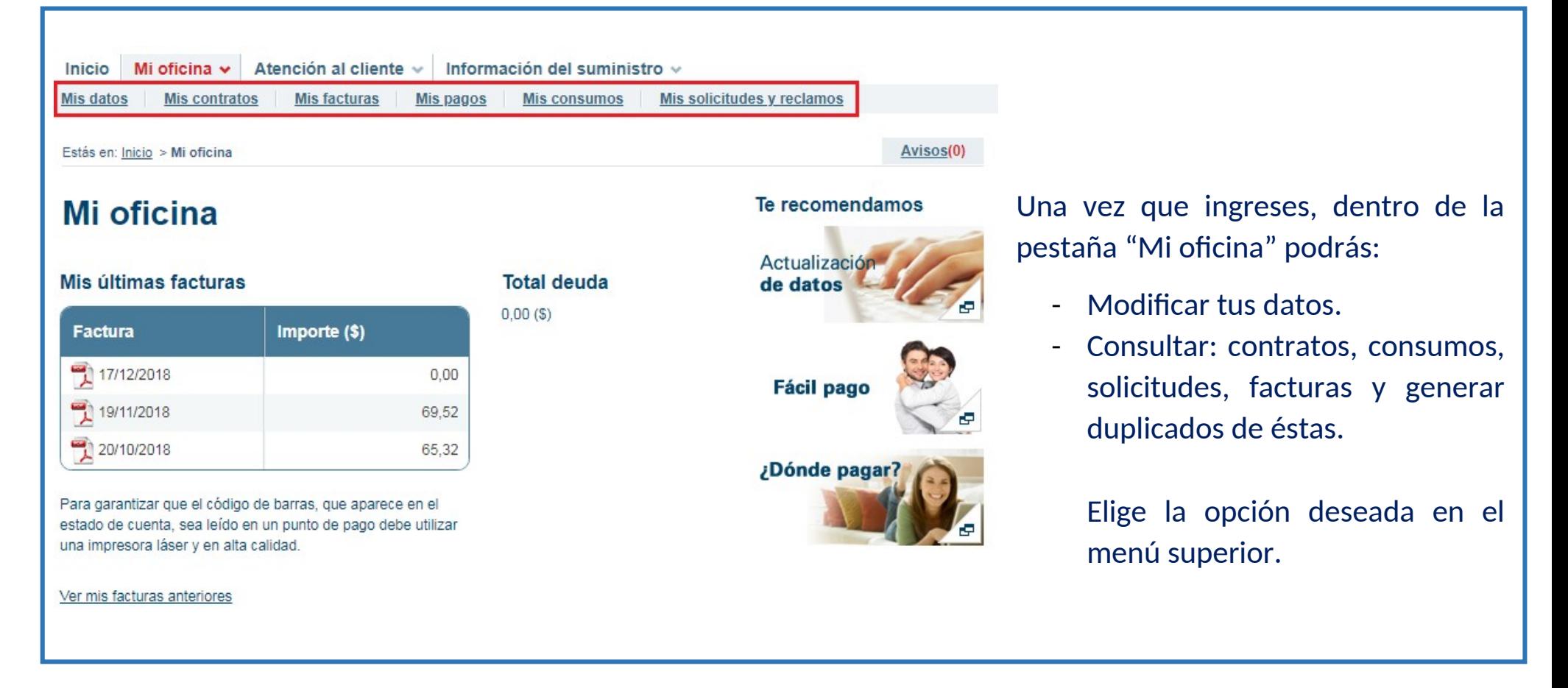

### Atención al cliente

Ingresa a la pestaña "Atención al cliente" para:

- Crear una petición, Queja o Reclamo.
- Consultar Teléfonos de Atención al Cliente.
- Localizar Centros de Atención.

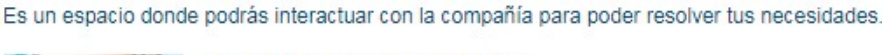

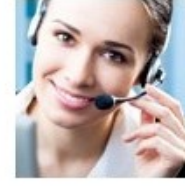

#### Información de contacto

Tendrás la información de otros de nuestros puntos de contacto, como son los Teléfonos de Atención al Cliente y los Centros de Atención con los cuales también puedes interactuar para la solución de tus requerimientos.

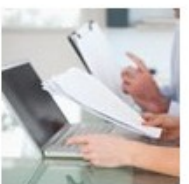

#### Crear una petición

Podrás plantearnos una Petición, Queja o Reclamo sobre la prestación del servicio de energía.